# System Image, Microcode Image, and Configuration File Load Commands

This chapter describes the function and displays the syntax of each command used to load and copy system images, microcode images, and configuration files. For more information about defaults and usage guidelines, see the corresponding chapter of the *Router Products Command Reference* publication.

#### **b**

**b** *filename* [*ip-address*] **b flash** [*filename*] **b mop** *filename* [*mac-address*] [*interface*]

To boot the router manually, use the **b** ROM monitor command.

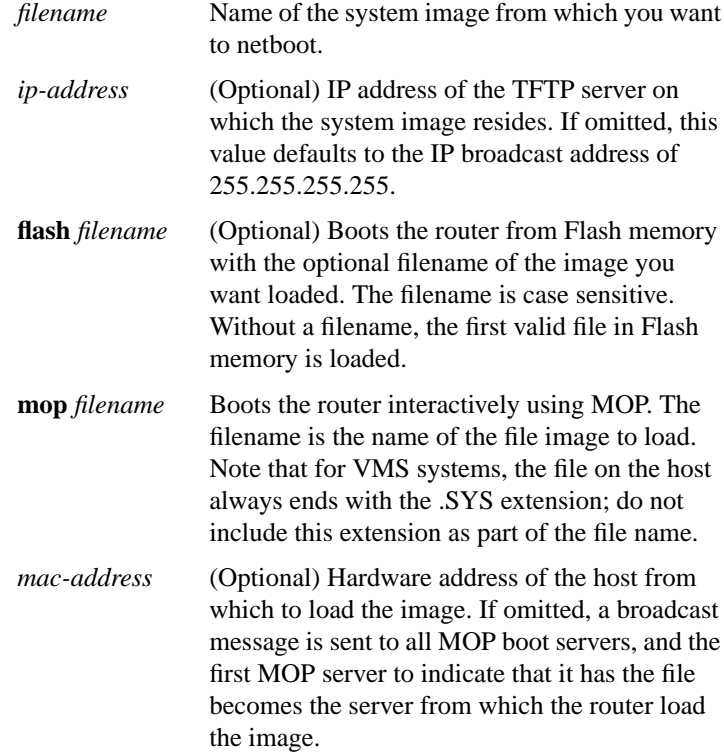

**Router Products Command Summary**

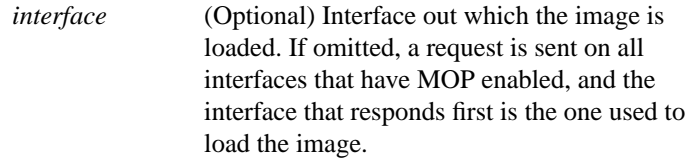

[**no**] **boot bootstrap flash** [*filename*] [**no**] **boot bootstrap mop** *filename* [*mac-address*] [*interface*] [**no**] **boot bootstrap** [**tftp**] *filename* [*ip-address*]

To configure the filename that is used to boot a secondary bootstrap image, use the **boot bootstrap** global configuration command. Use the **no** form of this command to disable booting from a secondary bootstrap image.

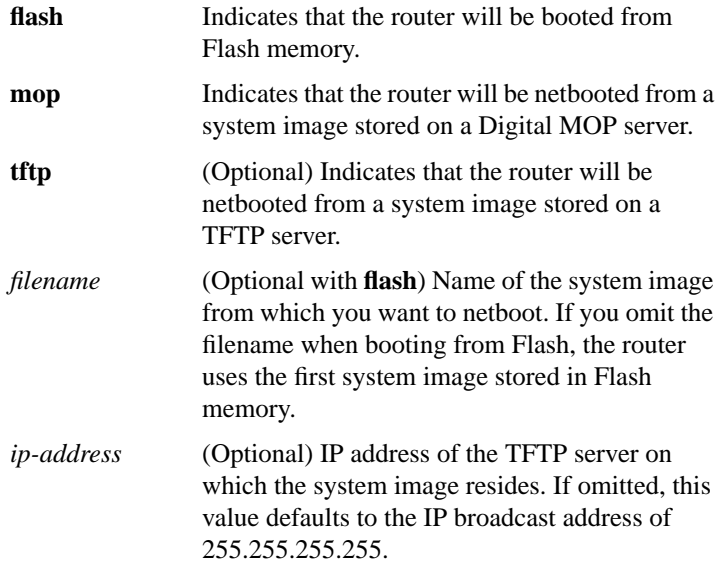

**System Image, Microcode Image, and Configuration File Load Commands**

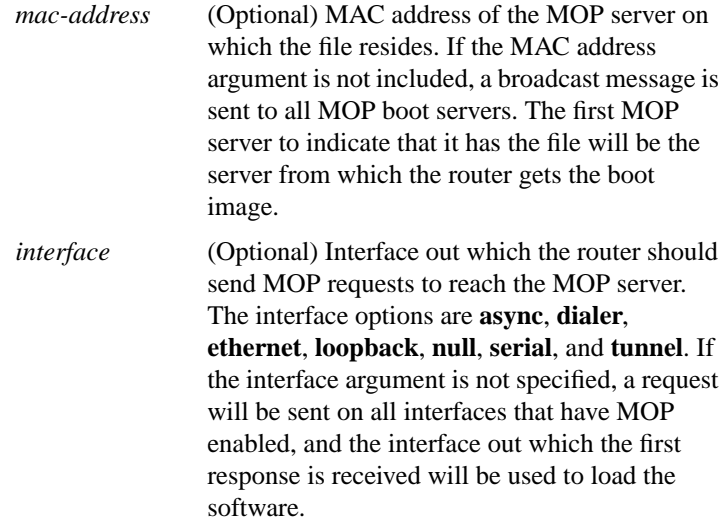

# **boot buffersize** *bytes* **no boot buffersize**

To modify the buffer size used to load configuration files, use the **boot buffersize** global configuration command. Use the **no** form of this command to return to the default setting.

*bytes* Specifies the size of the buffer to be used. There is no minimum or maximum buffer size.

[**no**] **boot host mop** *filename* [*mac-address*] [*interface*] [**no**] **boot host** [**tftp**] *filename* [*ip-address*]

To change the default name of the host configuration filename from which you want to load configuration commands, use the **boot host** global configuration command. Use the **no** form of this command to restore the host configuration filename to the default.

**mop** Indicates that the router will be configured from a configuration file stored on a Digital MOP server.

**Router Products Command Summary**

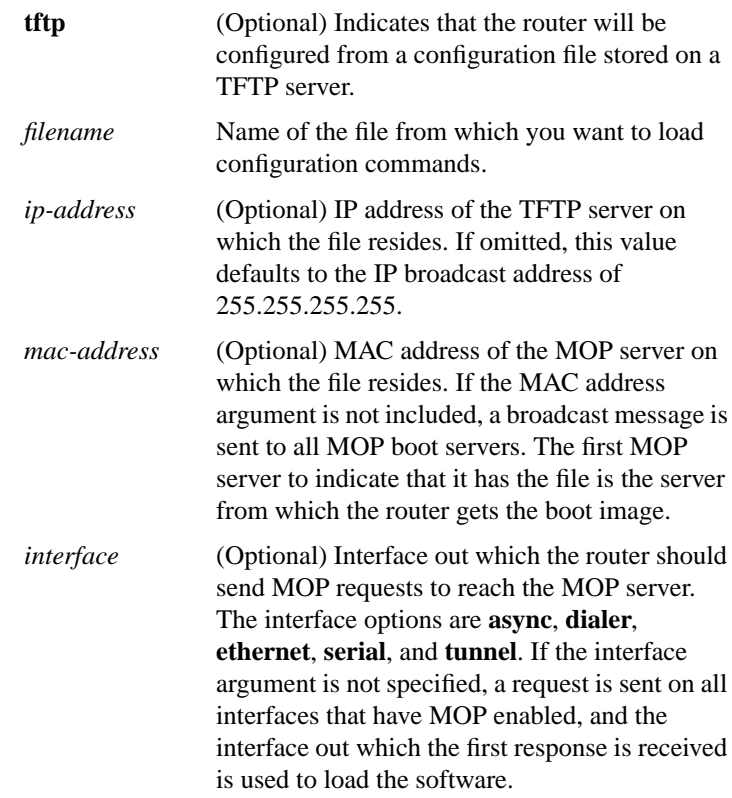

**System Image, Microcode Image, and Configuration File Load Commands**

# [**no**] **boot network mop** *filename* [*mac-address*] [*interface*] [**no**] **boot network** [**tftp** | **rcp**] *filename* [*ip-address*]

To change the default name of the network configuration file from which you want to load configuration commands, use the **boot network** global configuration command. Use the **no boot network** command to restore the network configuration filename to the default.

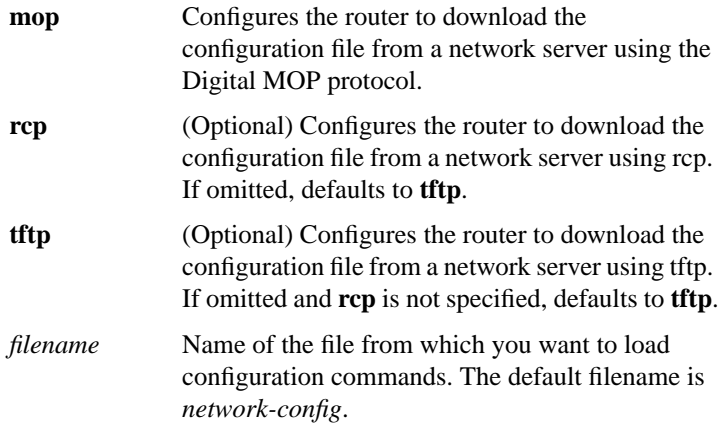

**Router Products Command Summary**

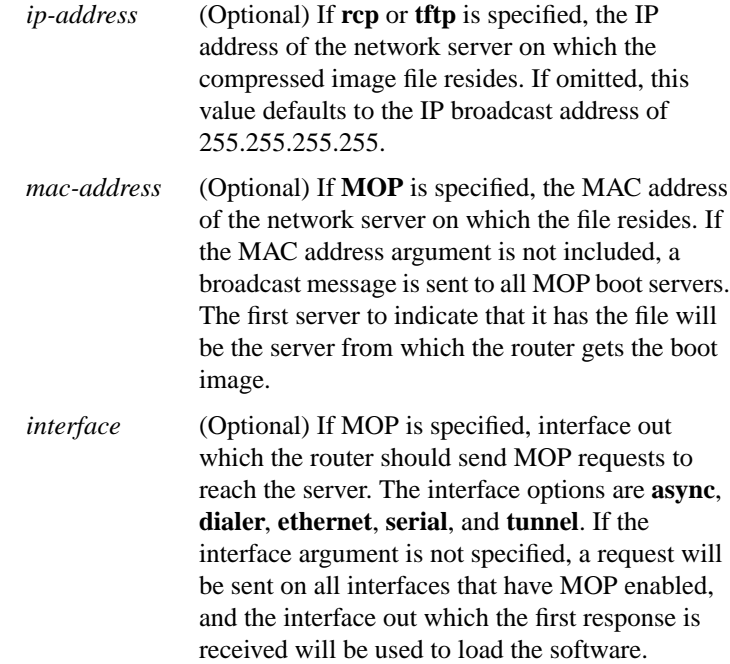

**System Image, Microcode Image, and Configuration File Load Commands**

[**no**] **boot system flash** [*filename*] [**no**] **boot system mop** *filename* [*mac-address*] [*interface*] [**no**] **boot system rom** [**no**] **boot system** [**tftp** | **rcp**] *filename* [*ip-address*]

# **no boot system**

To change the filename of the system image that is loaded onto the router at reboot time, use the **boot system** global configuration command. Use the **no boot system** command to remove the name.

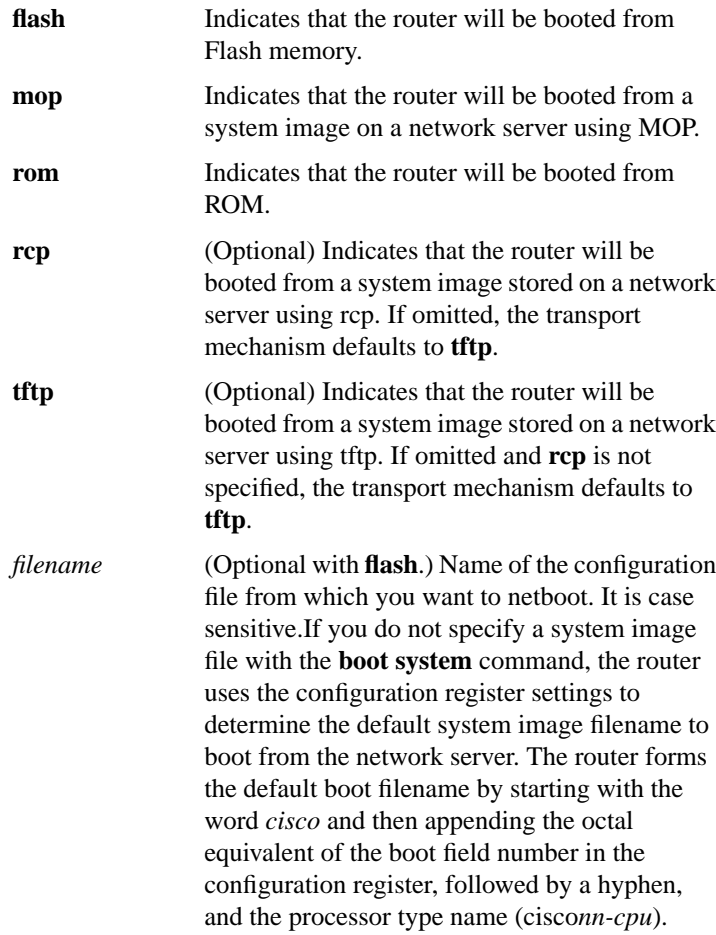

# **Router Products Command Summary**

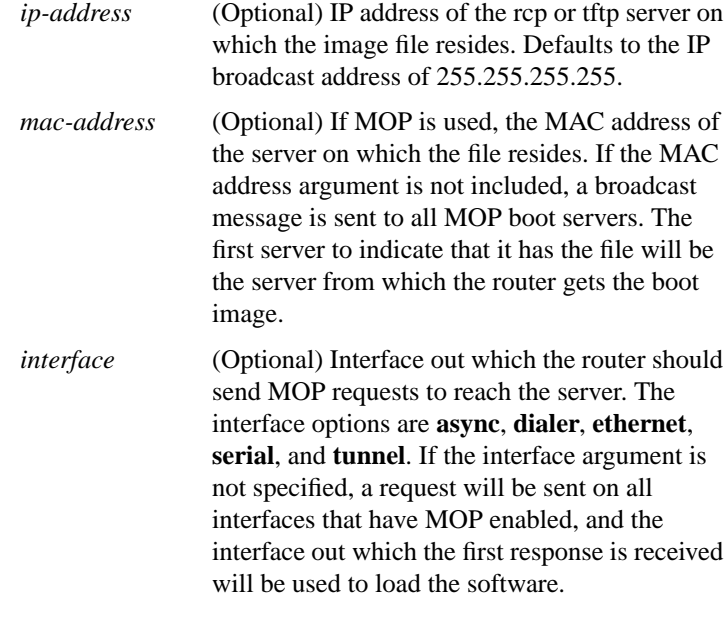

# **config-register** *value*

To change the router configuration register settings, use the **config-register** global configuration command.

*value* Hexadecimal or decimal value that represents the 16-bit configuration register value you want to use the next time the router is restarted. The value range is from 0x0 to 0xFFFF (0 to 65535) in decimal). The default is 0x101 for the router models without Flash memory; default is 0x10F for router models with Flash memory.

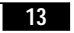

#### **configure** {**terminal** | **memory** | **network**}

To enter global configuration mode, use the **configure** privileged EXEC command.

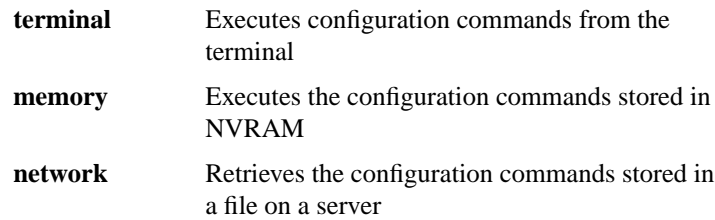

#### **configure overwrite**

To load a configuration file directly into NVRAM, use the **configure overwrite** privileged EXEC command.

#### **copy bootflash rcp**

To use rcp to copy a bootstrap image from Flash memory on a Cisco 4500 router to a network server, use the **copy bootflash rcp** EXEC command.

#### **copy bootflash tftp**

To copy a boot image from Flash memory to a TFTP server, use the **copy bootflash tftp** EXEC command.

#### **copy erase bootflash**

To erase the boot image in Flash memory, use the **copy erase bootflash** EXEC command.

#### **copy ffffffff bootflash**

**14**

To erase the boot image in Flash memory, use the **copy ffffffff bootflash** EXEC command.

**Router Products Command Summary**

# **copy flash rcp**

To copy a system image from Flash memory to a network server using rcp, use the **copy flash rcp** EXEC command.

# **copy flash tftp**

To copy a system image from Flash memory to a TFTP server, use the **copy flash tftp** EXEC command.

# **copy mop bootflash**

To copy a boot image from a MOP server to Flash, use the **copy mop bootflash** EXEC command.

# **copy mop flash**

To use MOP to copy a system image to Flash memory, use the **copy mop flash** EXEC command.

#### **copy rcp bootflash**

To copy a bootstrap image from a network server to Flash memory on a Cisco 4500 router using rcp, use the **copy rcp bootflash** EXEC command.

# **copy rcp flash**

To copy a system image from a network server into Flash memory using rcp, use the **copy rcp flash** EXEC command.

#### **copy rcp running-config**

To copy a configuration file from a network server to the router using rcp and run that configuration, use the **copy rcp running-config** EXEC command.

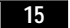

# **copy rcp startup-config**

To copy a configuration file from a network server to the router's NVRAM using rcp, use the **copy rcp startup-config** EXEC command.

# **copy running-config rcp**

To copy the running configuration file from the router to a network server using rcp, use the **copy running-config rcp** EXEC command.

# **copy startup-config rcp**

To copy a startup configuration file to a network server using rcp, use the **copy startup-config rcp** EXEC command.

# **copy tftp bootflash**

To copy a boot image from a TFTP server to Flash, use the **copy tftp bootflash** EXEC command.

#### **copy tftp flash**

To copy a system image using TFTP into Flash memory, use the **copy tftp flash** EXEC command.

# **copy verify**

To verify the checksum of a system image in Flash memory, use the **copy verify** EXEC command.

#### **copy verify bootflash**

To verify the checksum of a boot image in Flash memory, use the **copy verify bootflash** EXEC command.

**Router Products Command Summary**

# [**no**] **ip rarp-server** *ip-address*

Use the **ip rarp-server** interface configuration command to allow the router to act as a Reverse Address Resolution Protocol (RARP) server. Use the **no** form of this command to restore the interface to the default of no RARP server support.

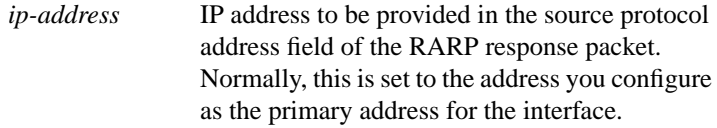

# [**no**] **microcode** *interface* [**flash** | **rom** | **system**] [*filename*]

To specify the location of the microcode you want to download from Flash memory into the writable control store (WCS) on a Cisco 7000 series router, use the **microcode** interface configuration command.

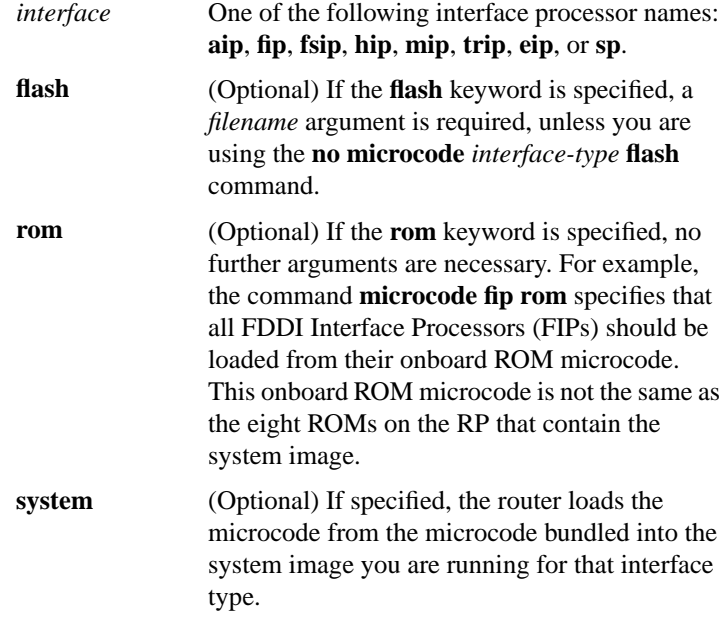

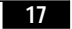

```
filename (Optional) Filename of the microcode in Flash
     memory you want to download. This argument
     is used only with the flash keyword. If you use
     the flash keyword, the name of the microcode
     file in Flash is required unless the command is
     no microcode interface flash. (This command
     results in the same default condition as the
     command microcode interface rom, which
     indicates that the card should be loaded from its
     onboard ROM microcode.)
```
#### **microcode reload**

To signal to the Cisco 7000 series router that all microcode configuration commands have been entered and the processor cards should be reloaded, use the **microcode reload** interface configuration command.

#### [**no**] **mop device-code** {**cisco** | **ds200**}

To identify the type of device sending MOP sysid messages and request program messages, use the **mop device-code** global configuration command. Use the **no** form of this command to set the identity to the default value.

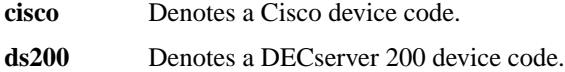

#### **mop retransmit-timer** *seconds* **no mop retransmit-timer**

To configure the length of time the router waits before retransmitting boot requests to a MOP server, use the **mop retransmit-timer** global configuration command. Use the **no** form of the command to reinstate the default value.

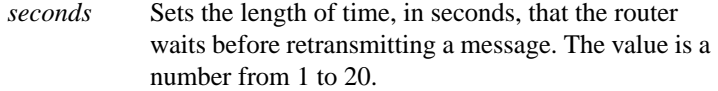

**Router Products Command Summary**

# **mop retries** *count* **no mop retries**

To configure the number of times a router will retransmit boot requests to a MOP server, use the **mop retries** global configuration command. Use the **no** form of this command to reinstate the default value.

*count* Indicates the number of times a router will retransmit a MOP boot request. The value is a number from 3 to 24.

# **o**

**o/r**

To list the value of the boot field (bits 0-3) in the configuration register, use the ROM monitor **o** command. To reset the value of the boot field so that the router boots from ROM, use the ROM monitor **o/r** command.

**System Image, Microcode Image, and Configuration File Load Commands**

# [**no**] **rcmd remote-host** *local-username* {*ip-address* | *host*} *remote-username* [**enable**]

To allow remote users to execute commands on the router using rsh or rcp, use the **rcmd remote-host** global configuration command to create an entry for the remote user in a local authentication database. Use the **no rcmd remote-host** command to remove an entry for a remote user from the local authentication database.

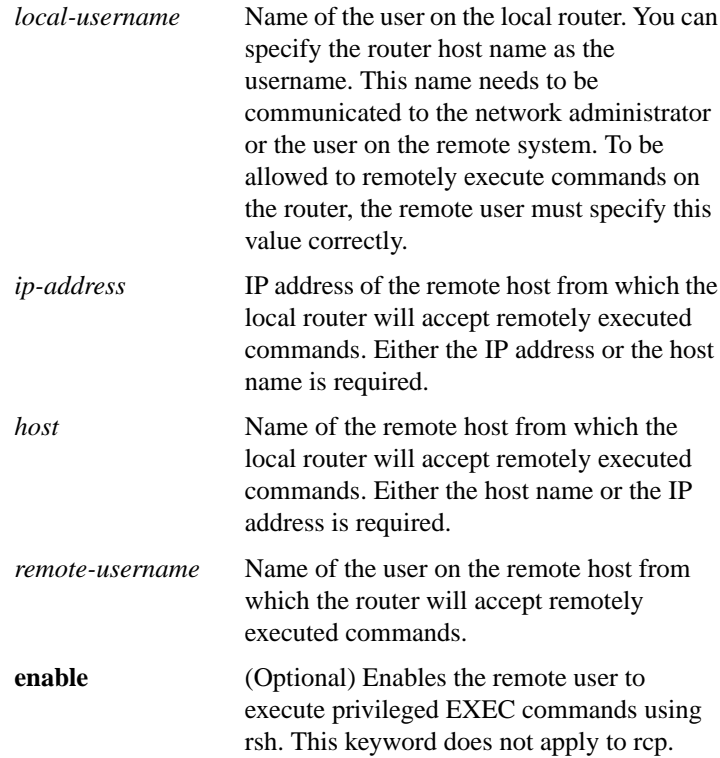

**Router Products Command Summary**

#### [**no**] **rcmd remote-username** *username*

To configure the remote username to be used when requesting a remote copy using rcp, use the **rcmd remote-username** global configuration command. To remove from the configuration the remote username, use the **no rcmd remote-username** command.

*username* Name of the remote user on the server. This name is used for rcp copy requests. All files and images to be copied are searched for or written relative to the directory of the remote user's account.

# [**no**] **rcp-enable**

To configure the router to allow remote users to copy files to and from the router, use the **rcp-enable** global configuration command. Use the **no rcp-enable** command to disable a router that is enabled for rcp.

#### **reload**

To reload the operating system, use the **reload** EXEC command.

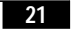

# **rsh** {*ip-address* **|** *host*} [**/user** *username*] *remote-command*

To execute a command remotely on a remote rsh host, use the **rsh** EXEC command.

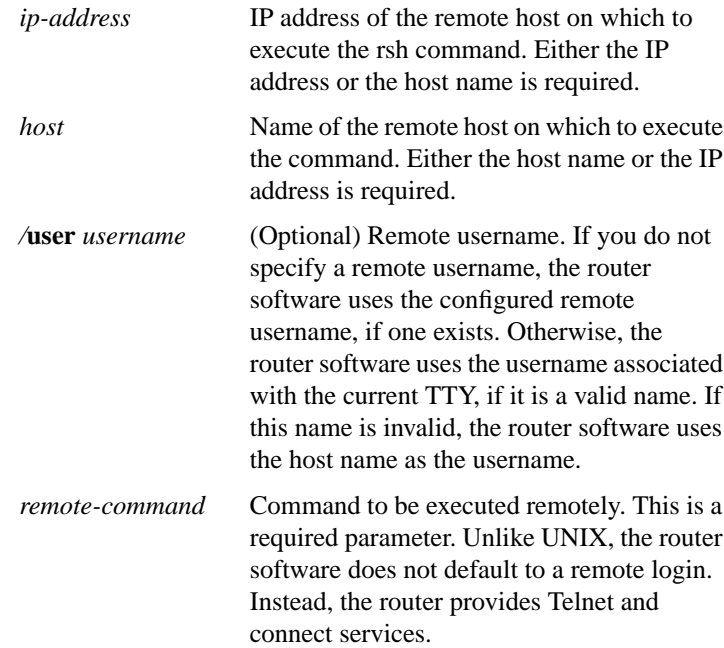

# [**no**] **rsh-enable**

To configure the router to allow remote users to execute commands on the router using rsh, use the **rsh-enable** global configuration command. Use the **no rsh-enable** command to disable a router that is enabled for rsh.

# [**no**] **service compress-config**

To compress configuration files on the Cisco 7000 series, Cisco 4000, Cisco 3000, and AGS+ routers, which have NVRAM, use the **service compress-config** global configuration command. To disable compression, use the **no** form of this command.

#### **Router Products Command Summary**

#### [**no**] **service config**

To enable autoloading of configuration files from a network server, use the **service config** global configuration command. Use the **no** form of this command to restore the default.

#### **show async-bootp**

Use the **show async-bootp** privileged EXEC command to display the parameters that have been configured for SLIP extended BOOTP requests.

#### **show bootflash**

To verify boot Flash memory, use the **show bootflash** EXEC command.

# **show configuration**

Use the **show configuration** EXEC command to display the contents of the nonvolatile memory, if present and valid.

The nonvolatile memory stores the configuration information in the network server in text form as configuration commands. The **show configuration** command shows the version number of the software used when you last executed the **write memory** command.

#### **show flash** [**all**]

Use the **show flash** EXEC command to verify Flash memory. The **show flash** command displays the type of Flash memory present, any files that might currently exist in Flash memory, and the amounts of Flash memory used and remaining.

**all** (Optional) Shows complete information about Flash memory, including information about the individual ROM devices in Flash memory and the names and sizes of all system image files stored in Flash, including those that are invalidated.

$$
23
$$

#### **show microcode**

To show the microcode bundled into a Cisco 7000 series system, use the **show microcode** EXEC command.

#### **show version**

Use the **show version** EXEC command to display the configuration of the system hardware, the software version, the names and sources of configuration files, and the boot images.

# [**no**] **tftp-server system** *filename* [*access-list-number*]

To specify TFTP server operation for a router, use the **tftp-server system** global configuration command. To remove a previously defined filename, use the **no** form of this command with the appropriate filename and, optionally, access list number.

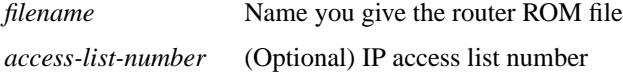

#### **write erase**

To erase the configuration information in nonvolatile memory, use the **write erase** EXEC command.

#### **write memory**

To copy the current configuration information to nonvolatile memory, use the **write memory** EXEC command.

#### **write network**

To copy the current configuration information to a network server, use the **write network** EXEC command.

**Router Products Command Summary**

# **write terminal**

To display the current configuration information on the terminal, use the **write terminal** EXEC command.

**System Image, Microcode Image, and Configuration File Load Commands**